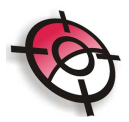

## **Editar**

• **Inserir vértice da polilinha:**

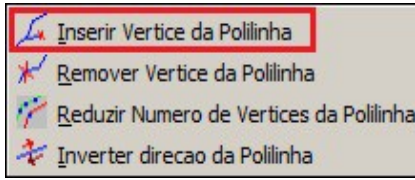

Insere um novo vértice, na polilinha selecionada. O vértice será inserido após o ponto mais próximo do local da seleção da polilinha.

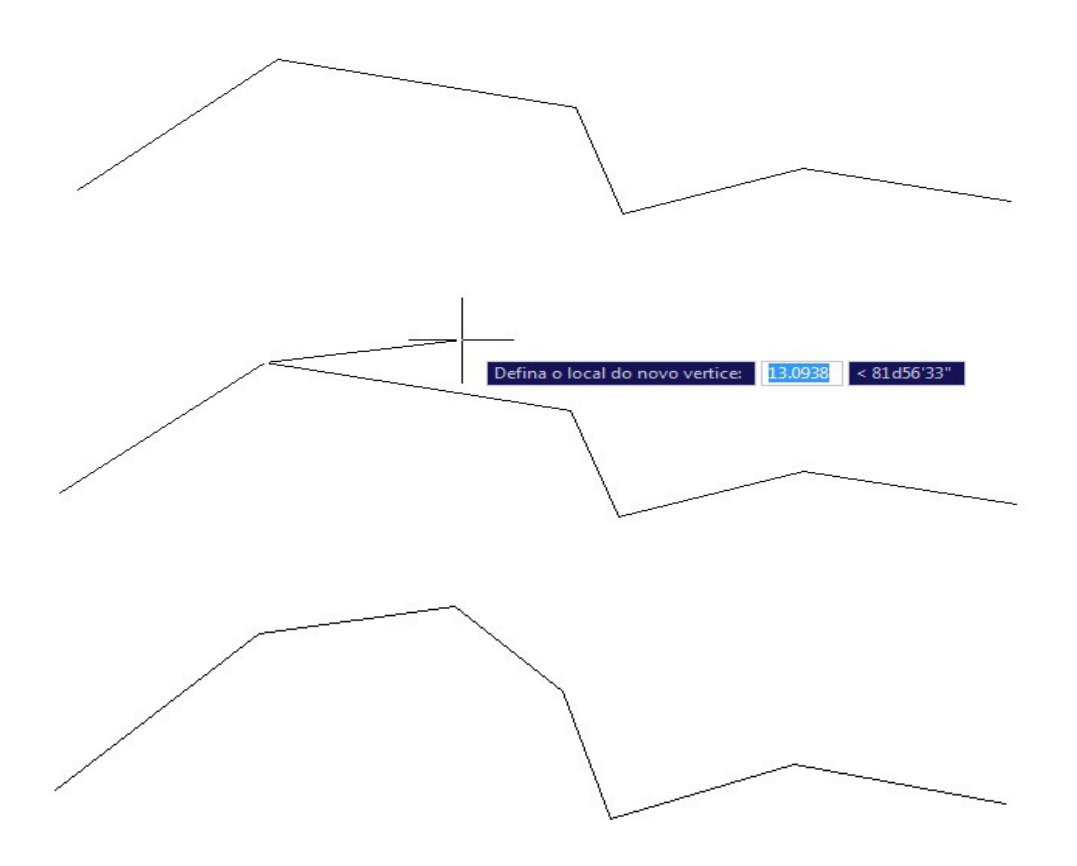

## • **Remover vértice da polilinha**

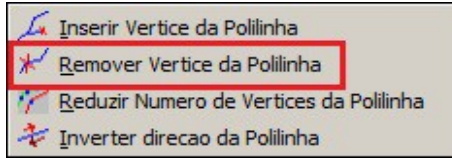

Remove um vértice da polilinha selecionada. O vértice removido será o mais

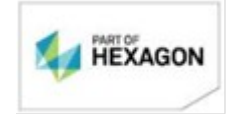

[www.posicao.com.br](http://www.posicao.com.br/)  [posicao@posicao.com.br](mailto:posicao@posicao.com.br) 1

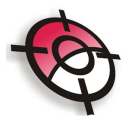

próximo do local da seleção da polilinha, será necessária a confirmação da exclusão.

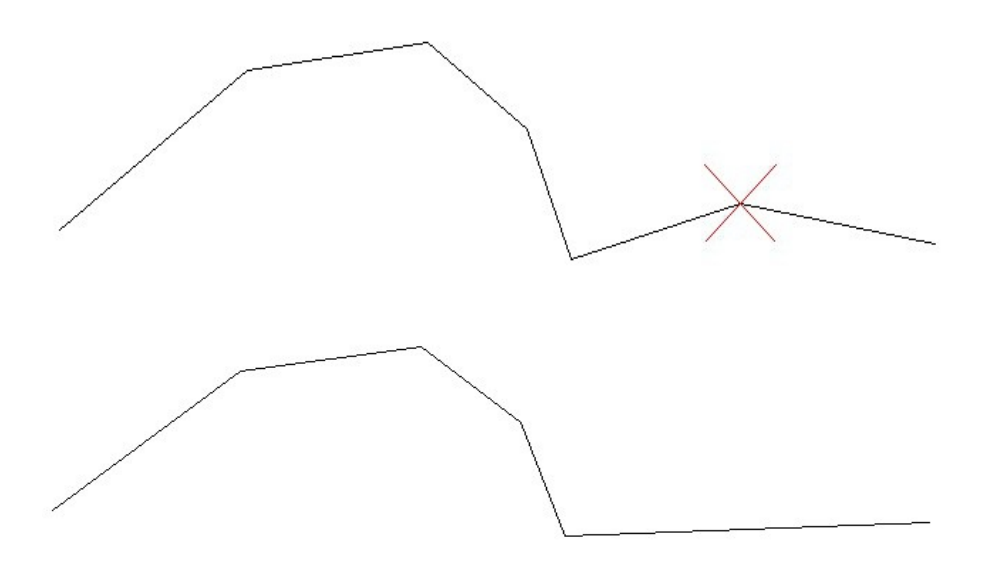

• **Reduzir número de vértices da polilinha**

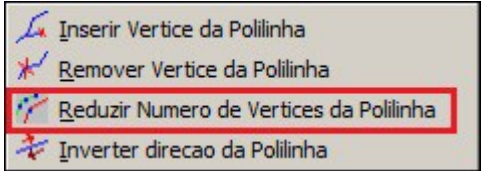

Essa função tem por objetivo suavizar uma linha, ou seja, remover um número de vértices excessivos. Para isso, selecione e ferramenta, indique a diferença máxima de azimute em graus, e a distância mínima entre os pontos e selecione a polilinha.

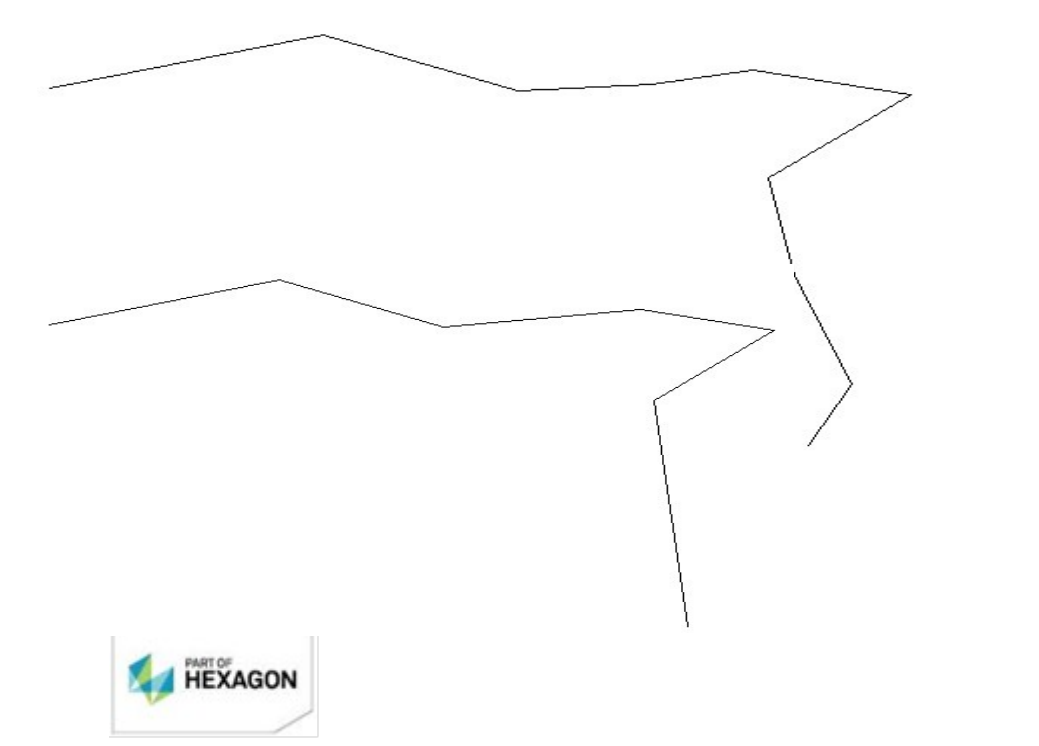

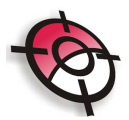

## • **Inverter direção da polilinha**

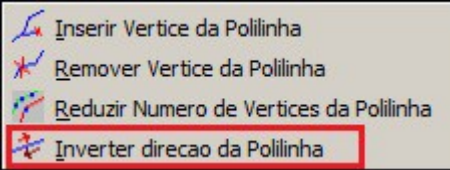

Inverte o sentido da polilinha, modificando assim o valor dos azimutes. Para isso selecione a ferramenta, indique a polilinha e confirme a inversão.

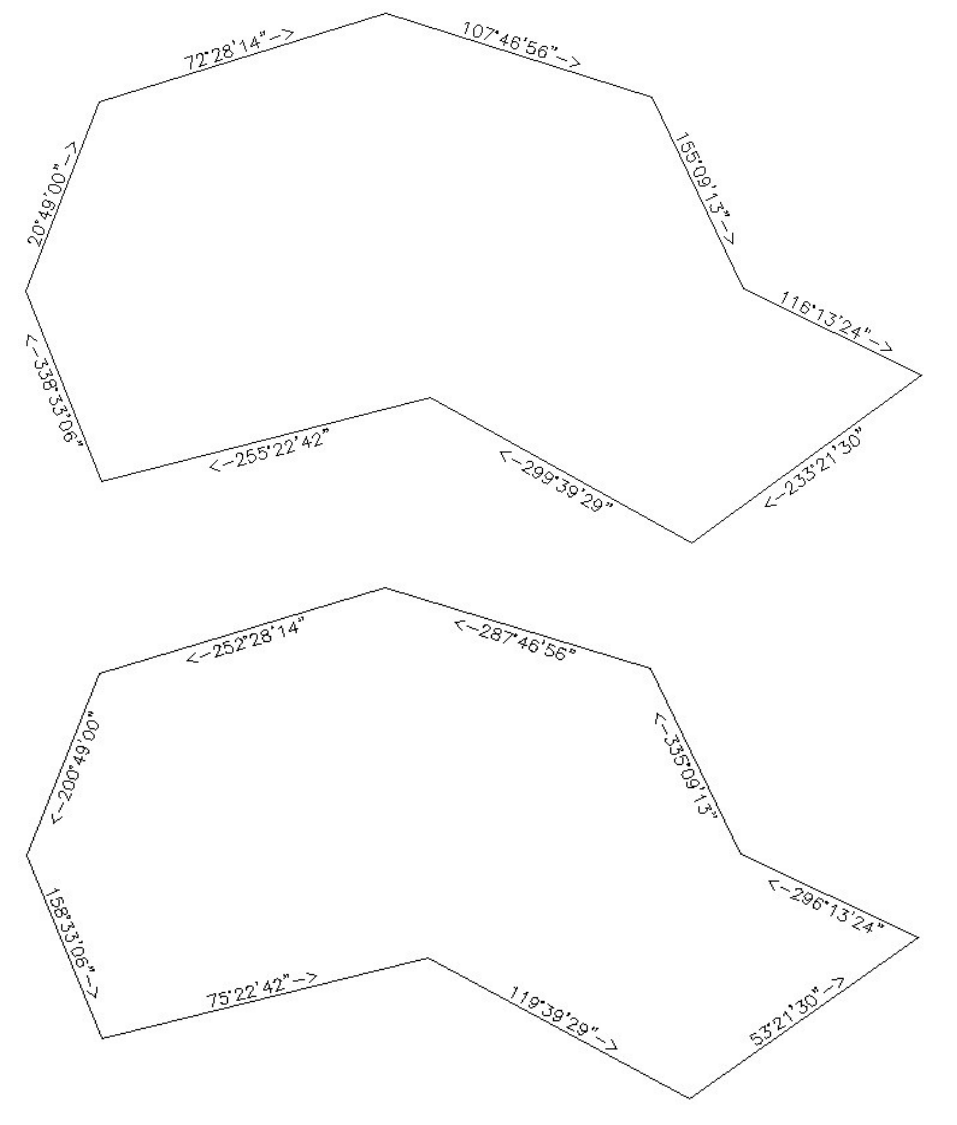

*BOM TRABALHO*

## *SUPORTE TÉCNICO*

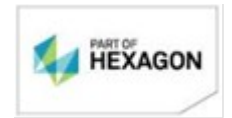

[www.posicao.com.br](http://www.posicao.com.br/)  [posicao@posicao.com.br](mailto:posicao@posicao.com.br)